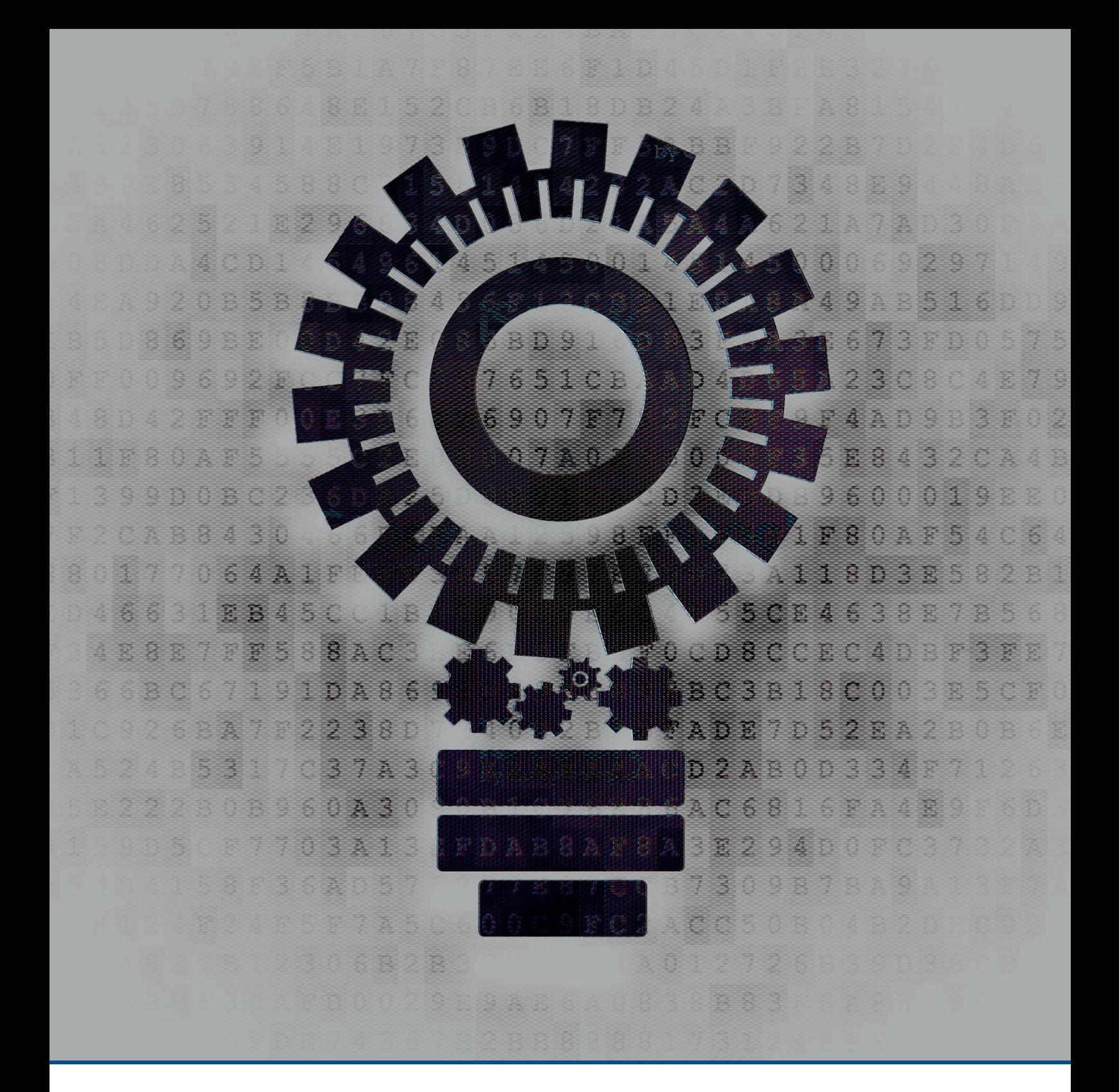

## Anwendungshandbuch

TASTDIM – CORRIDORFUNKTION

# REGIOLUX

#### **Inhalt**

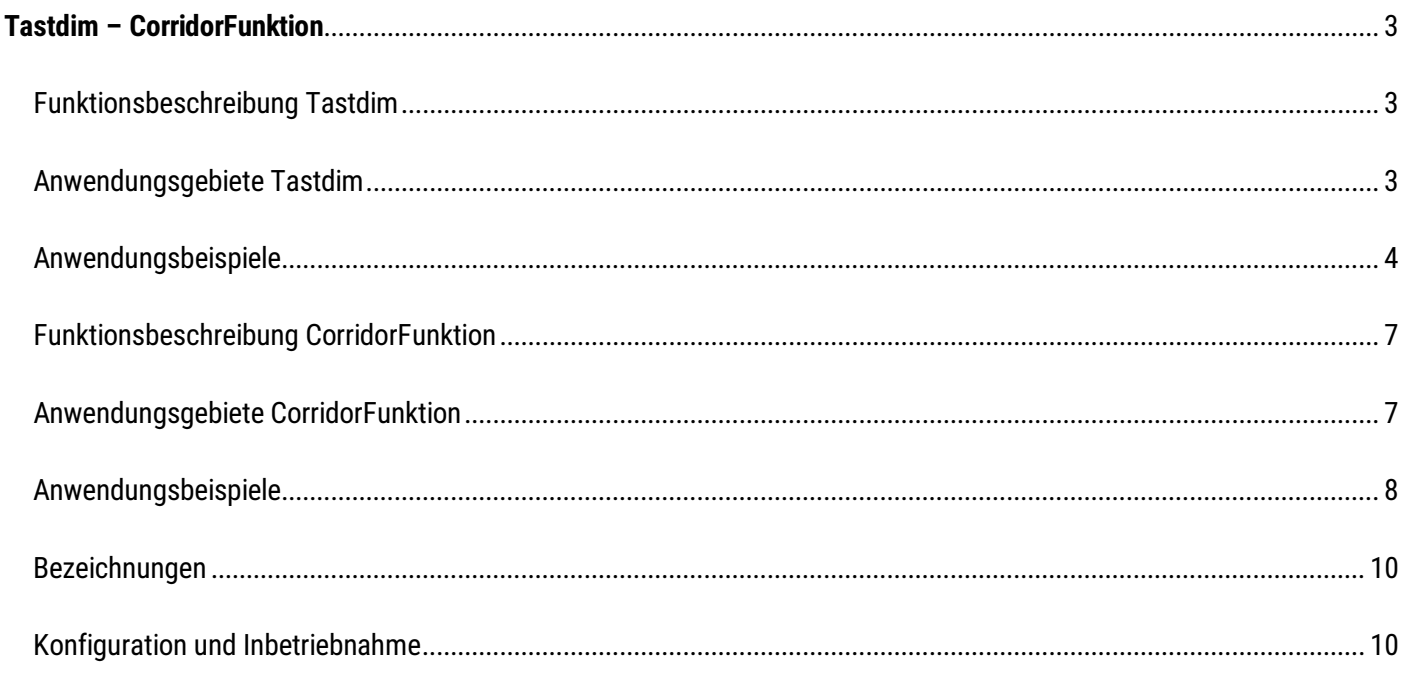

#### **Anwendungshandbuch Beleuchtungssteuerungen**

#### <span id="page-2-0"></span>**Tastdim – CorridorFunktion**

Regiolux-Leuchten und -Geräteträger, die mit DALI-Vorschaltgeräten oder DALI-Treibern ausgerüstet sind, verfügen über einige Sonderfunktionen, die kosten- und dienstleistungsintensive DALI-Steuerungen anwendungsbedingt entbehrlich machen können.

Grundsätzlich sind alle DALI-Vorschaltgeräte oder DALI-Treiber systembedingt adressierbar und gruppierbar. Über parametrierbare oder programmierbare Controller lassen sich diese Geräte, entsprechend der Anlagenanforderung, in die passende Funktion versetzen. Seit einigen Jahren sind in den meisten DALI-Vorschaltgeräten oder DALI-Treibern Sonderfunktionen integriert, wie die Tastdim- oder die CorridorFunktion. Beide funktionieren parallel zum DALI-Adressierbetrieb, aber nicht gleichzeitig. Entweder Adressierbetrieb oder Sonderfunktionen.

#### <span id="page-2-1"></span>**Funktionsbeschreibung Tastdim**

Die Tastdim Funktion, bei diversen Geräteherstellern auch bezeichnet als "switch control", "Push Dim", "Touch Dim", u.ä., ermöglicht ein Dimmen der Leuchte über den Anschluss eines handelsüblichen Tasters mit Schließerkontakt von der Phase an die DALI-Schnittstelle. Zusätzlich ist eine N-Brücke auf den anderen DALI-Kontakt zu legen. Per Kurzdruck lässt sich die Leuchte ein- bzw. ausschalten, ein Langdruck bewirkt ein Auf- bzw. Abdimmen. Der Lichtwert beim Ausschalten bleibt in einigen Geräten für den nächsten Einschaltvorgang sofort gespeichert, teilweise kann er per Doppeldruck auf den Taster separat gespeichert werden.

#### **Hinweis**:

Es ist empfehlenswert, nur max. 1 Betriebsgerät über einen Taster zu betreiben. Beim Ansteuern von mehreren Betriebsgeräten besteht die Gefahr, dass Induktionen die korrekte Funktion beeinflussen und die Leuchten nicht mehr synchron laufen. Die max. zulässige Leitungslänge, vom Taster bis zur Leuchte im Steuerkreis, sollte in der Regel 20m nicht überschreiten.

Bei Anlagen mit mehr als einem Gerät ist der Einsatz von Tastdim-Controllern zu empfehlen, die die Leuchten auf DALI-Basis steuern, siehe Beispiele 1.2 und 1.3.

#### <span id="page-2-2"></span>**Anwendungsgebiete Tastdim**

- **Büroräume**
- Klassenzimmer
- <span id="page-2-3"></span>• Schulungs- und Besprechungsräume

#### **Anwendungsbeispiele**

#### **Beispiel 1.1: Einzelne DALI-Leuchte im Tastdim-Betrieb**

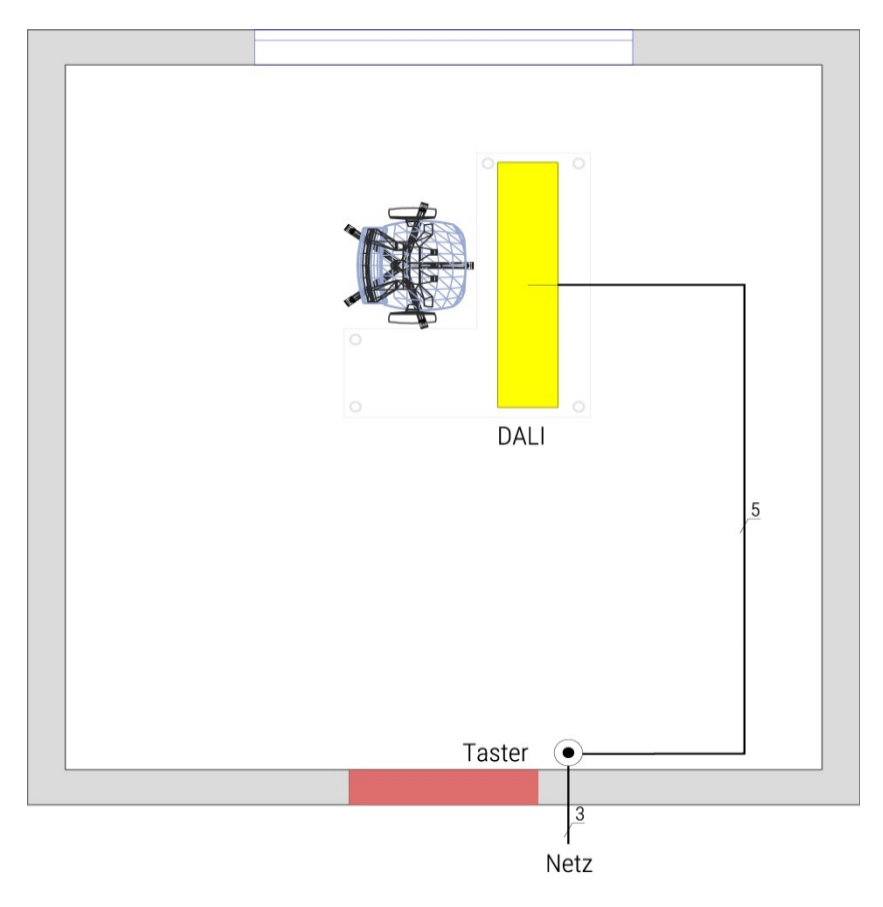

Taster Kurzdruck: Leuchten Ein/Aus; Taster Langdruck: Auf-/Abdimmen

#### **Verdrahtungsbeispiel**

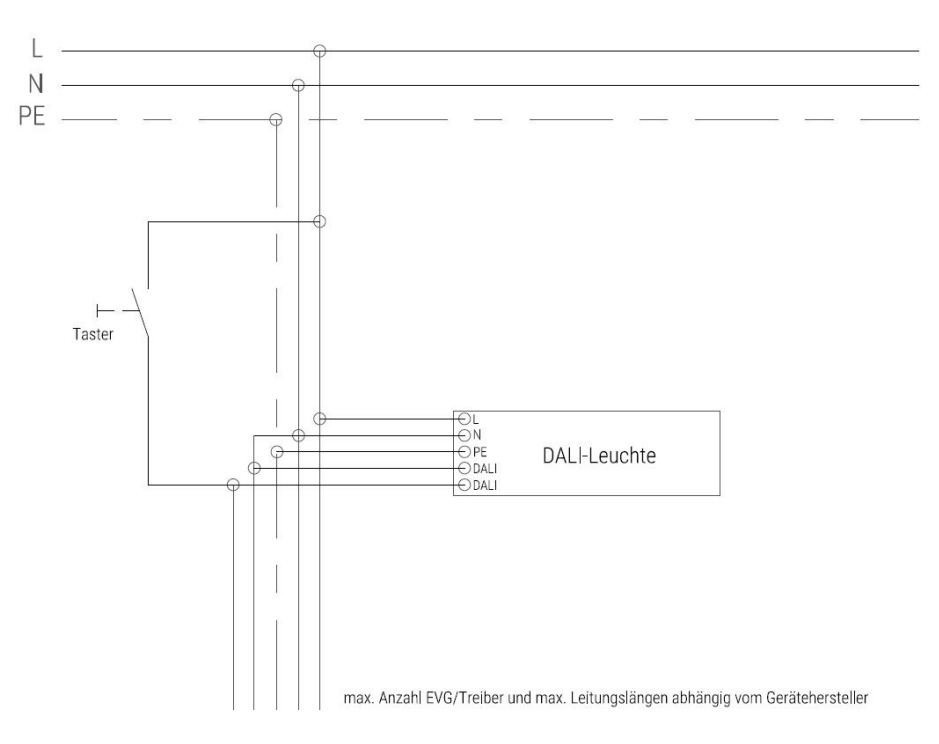

Anwendungshandbuch Tastdim – CorridorFunktion V2.1 **Kanada and School Anderungen vorbehalten** 

Regiolux GmbH - Hellinger Straße 3 - D-97486 Königsberg/Bay.

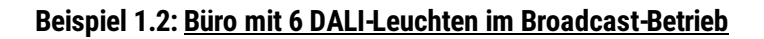

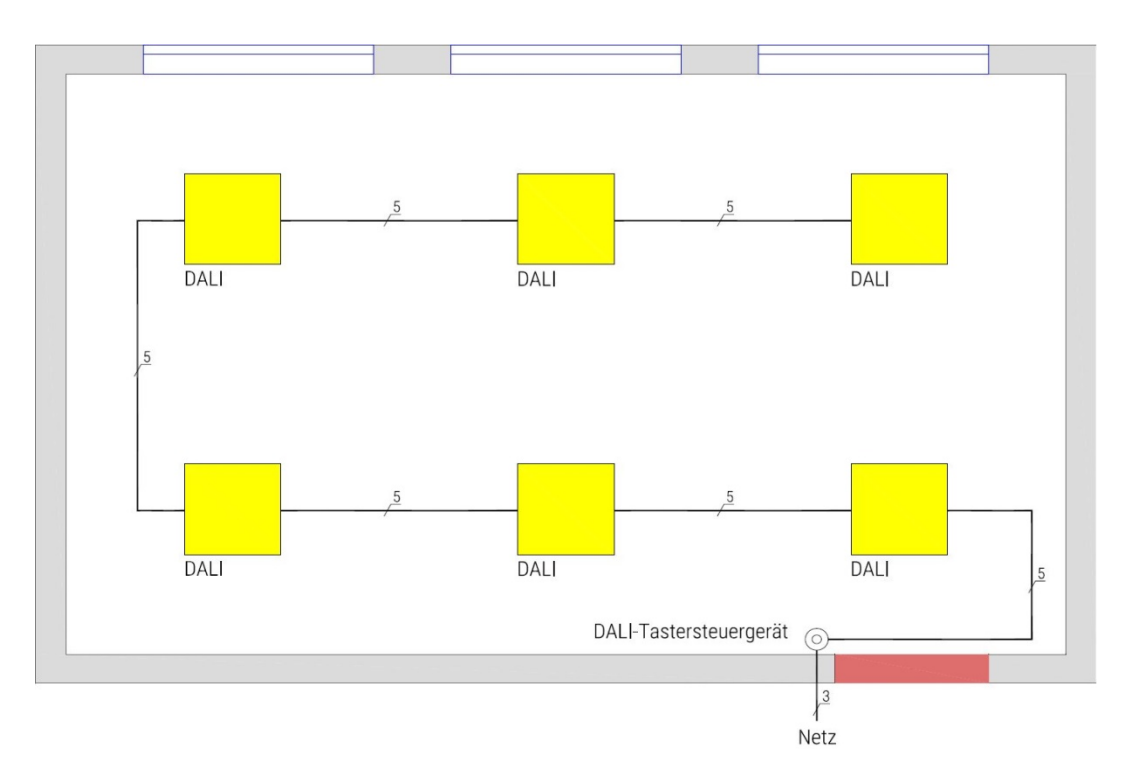

DALI-Tastersteuergerät LC-OM DALI PCU für den Betrieb von max. 25 DALI-Leuchten. Taster Kurzdruck: Leuchten Ein/Aus; Taster Langdruck: Auf-/Abdimmen

#### **Verdrahtungsbeispiel**

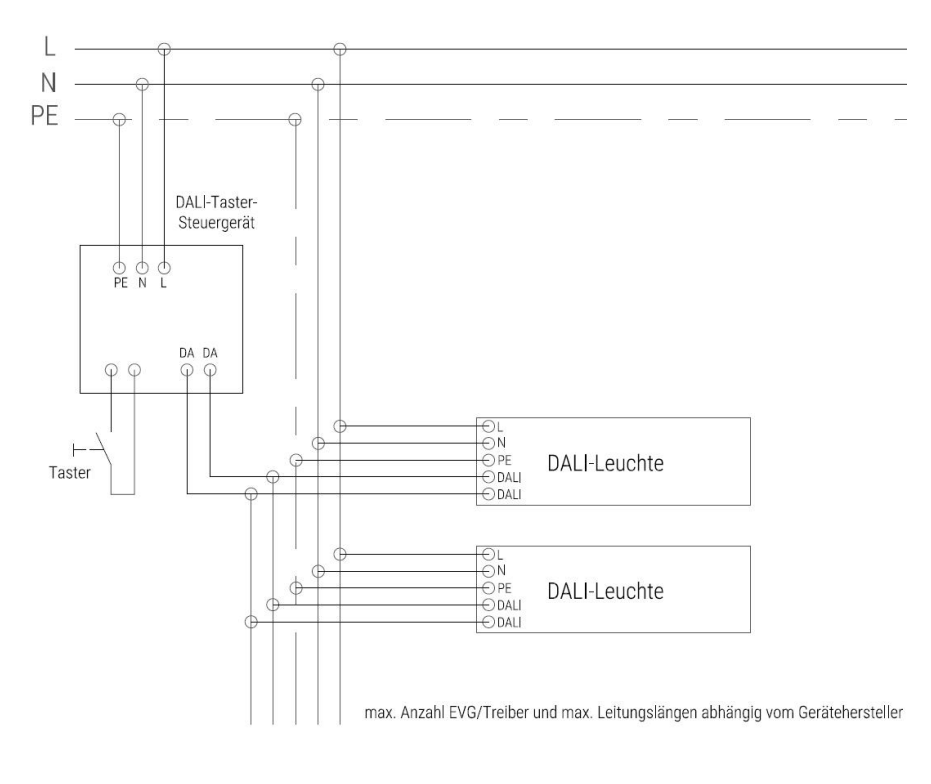

#### • **Beispiel:**

84501029200 - LC-OM DALI PCU Tastersteuergerät

Regiolux GmbH - Hellinger Straße 3 - D-97486 Königsberg/Bay.

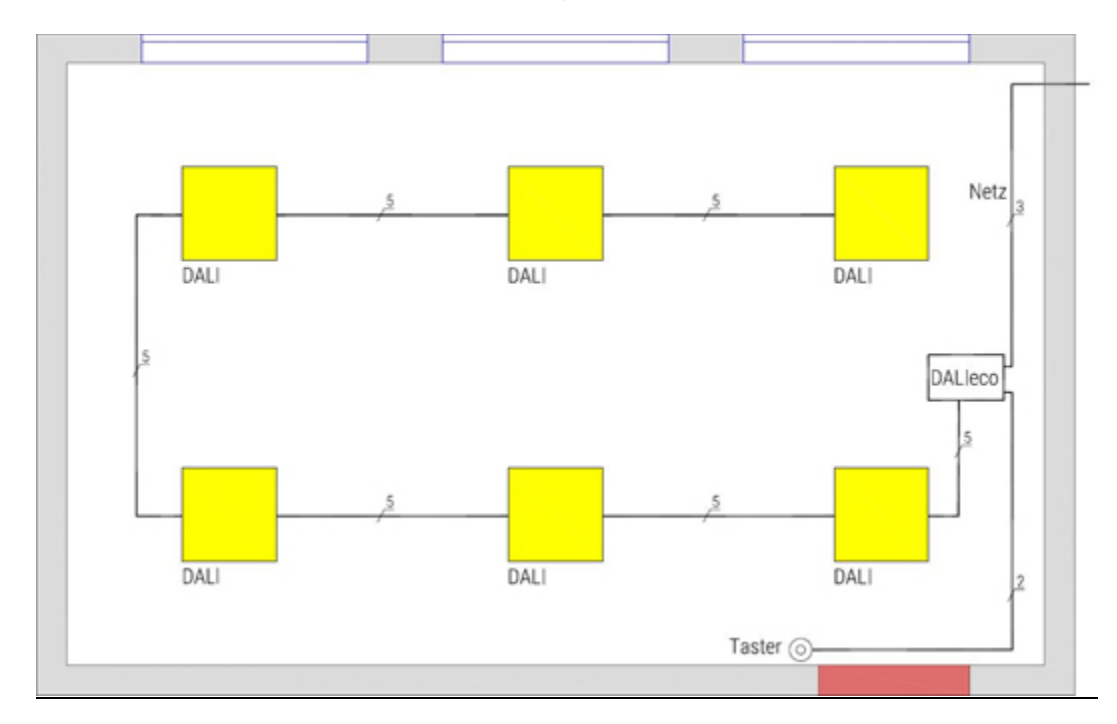

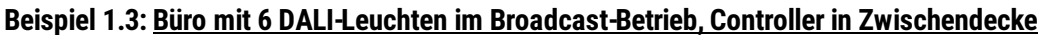

Steuergerät DALIeco für Einbau in Zwischendecke. Betrieb von max. 32 DALI-Leuchten. Kurzdruck: Ein/Aus; Langdruck: Auf- und Abdimmen. Leitungslänge max. 100m.

#### **Verdrahtungsbeispiel**

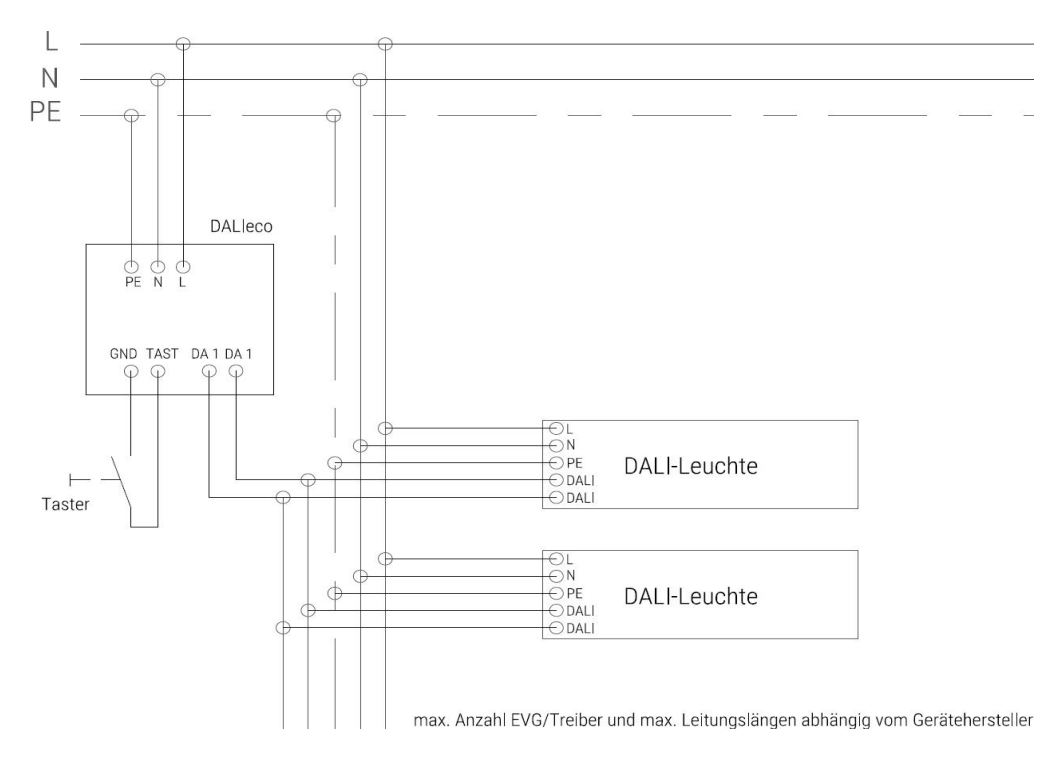

#### • **Beispiel:**

84501039100 – LC-OM DALIeco Steuergerät für Hohlraumeinbau 84501013100 – LC-OM ECO CI KIT – Montagezubehör; Klemmenabdeckung/Zugentlastung für DALIeco

#### **Funktionsbeschreibung CorridorFunktion**

Die CorridorFunktion ermöglicht ein Dimmen der Leuchte über den Anschluss eines handelsüblichen Bewegungsmelders mit Schließerkontakt an die DALI-Schnittstelle. Bei geschlossenem Kontakt fährt die Leuchte auf ihren Maximalwert, bei geöffnetem Kontakt dimmt die Leuchte auf einen werksseitig voreingestellten Wert von 10%.

Bei Treibern von Tridonic ist diese Funktion noch immer enthalten. Um diese Funktion zu aktivieren, ist es erforderlich, dass der geschlossene Kontakt mindestens 5 Minuten anliegt. Andernfalls bleibt das Gerät im Tastdim-Modus.

Osram- und DALI-2 Treiber verfügen in der Regel nicht mehr über diese Funktion als Standard, es ist eine Aktivierung über ein Software-Tool erforderlich. Die im Gerät voreingestellten Dimmwerte, Überblend- und Nachlaufzeiten sind mit dem entsprechenden Parametriertool veränderbar. Eine Prüfung im Einzelfall ist empfehlenswert, um das Fehlen der Funktion zu vermeiden. Auf Wunsch kann Regiolux die Funktion und die gewünschten Parameter werksseitig vorbereiten.

Um maximale Flexibilität zu gewährleisten, ist es empfehlenswert, einen DALI-Melder für die Realisierung einer CorridorFunktion einzusetzen (siehe Anwendungsbeispiel 2.2). Auf DALI-Treiber mit integrierter CorridorFunktion kann bei dieser Anwendung verzichtet werden, was meist mit einer Kostenersparnis einhergeht. Dimmwerte, Nachlaufzeiten und weitere Parameter können hierbei vor Ort eingestellt werden und jederzeit angepasst werden. Eine Erfassungsbereichserweiterung über passende Slave-Melder ist jederzeit möglich. Empfehlungen auf Anfrage.

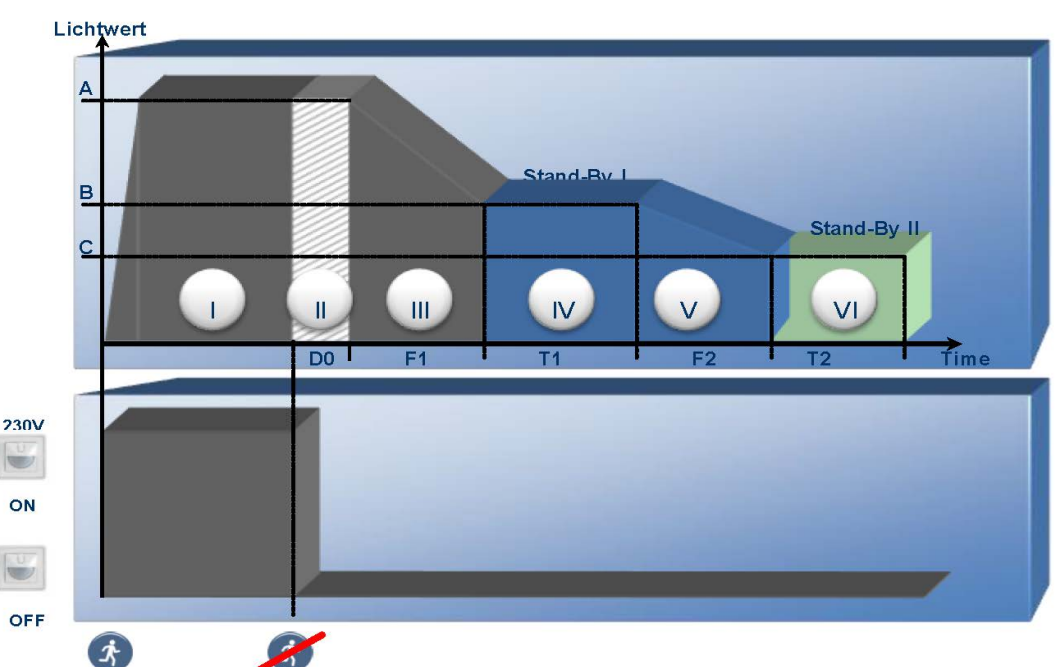

#### **Ablaufdiagramm CorridorFunktion**

Quelle: Osram

Beispiel Werkseinstellungen Osram: max. Lichtwert A: 100%; Nachlaufzeit D0: 120s; Abblendzeit F1: 32s; Standby-I-Lichtwert B: 10%; Standby-I-Zeit T1: unendlich; Standby-II-Lichtwert C: nicht aktiv

#### **Anwendungsgebiete CorridorFunktion**

- Flure/Korridore
- Sanitärbereiche
- **Lagerbeleuchtung**

#### <span id="page-7-0"></span>**Anwendungsbeispiele**

### DALI-CF-Leuchte DALI-CF-Leuchte DALI-CF-Leuchte **ANA**  $\vert$ <sub>3</sub> Netz

**Beispiel 2.1: Flur mit drei Leuchten mit integrierter Corridor-Funktion, 1 Bewegungsmelder**

Leuchtensteuerung in Vollautomatik; bei Bewegungserfassung Maximalwert; nach abgelaufener Nachlaufzeit abdimmen auf 10%; nie aus.

#### **Verdrahtungsbeispiel**

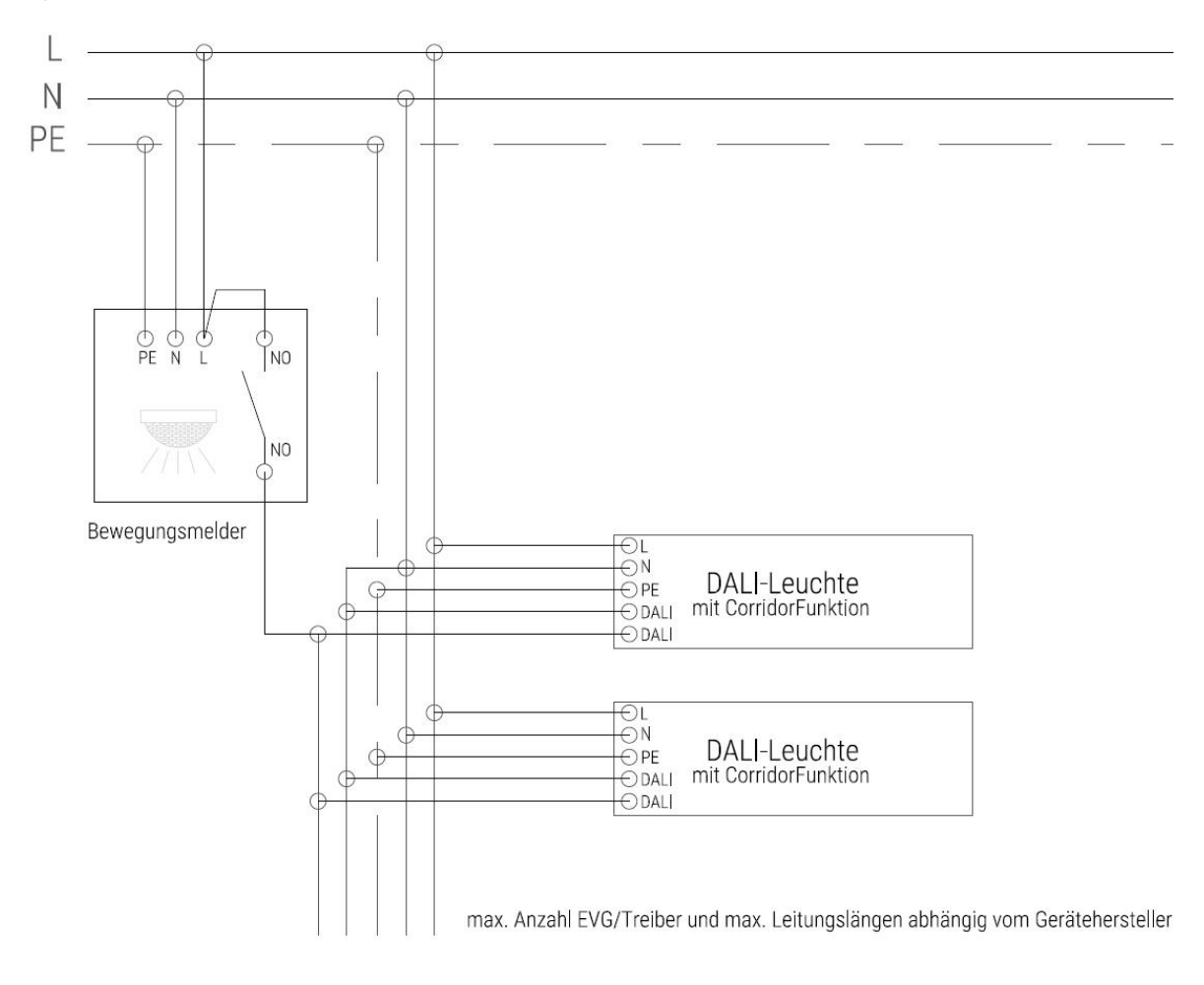

#### **Beispiel 2.2: Flur mit 3 DALI-Leuchten, ein DALI-Melder**

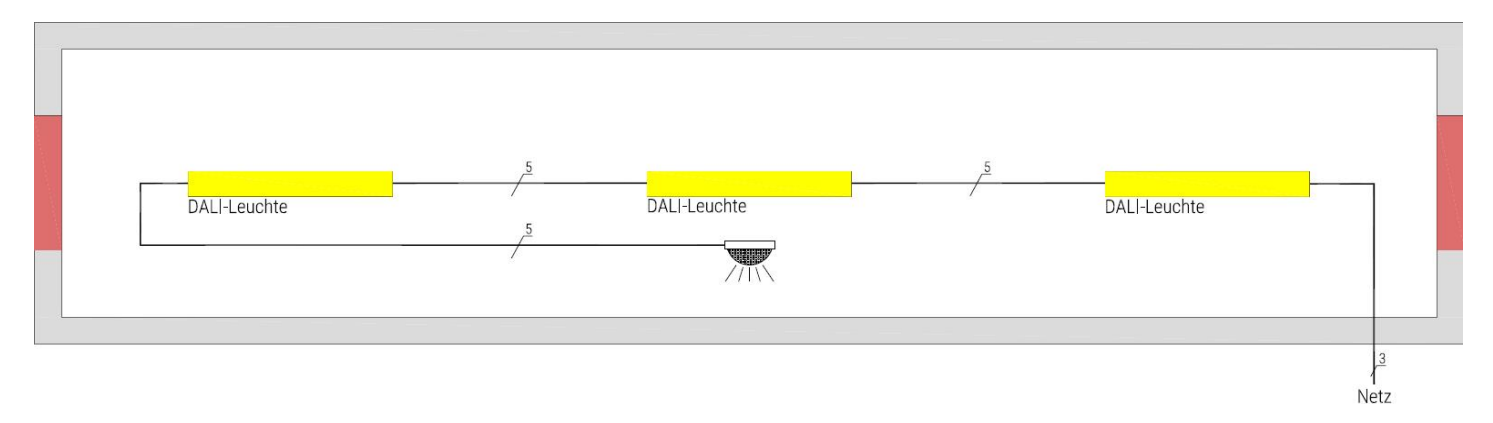

Leuchtensteuerung in Vollautomatik; Dimmwerte und Nachlaufzeiten frei einstellbar.

#### **Verdrahtungsbeispiel**

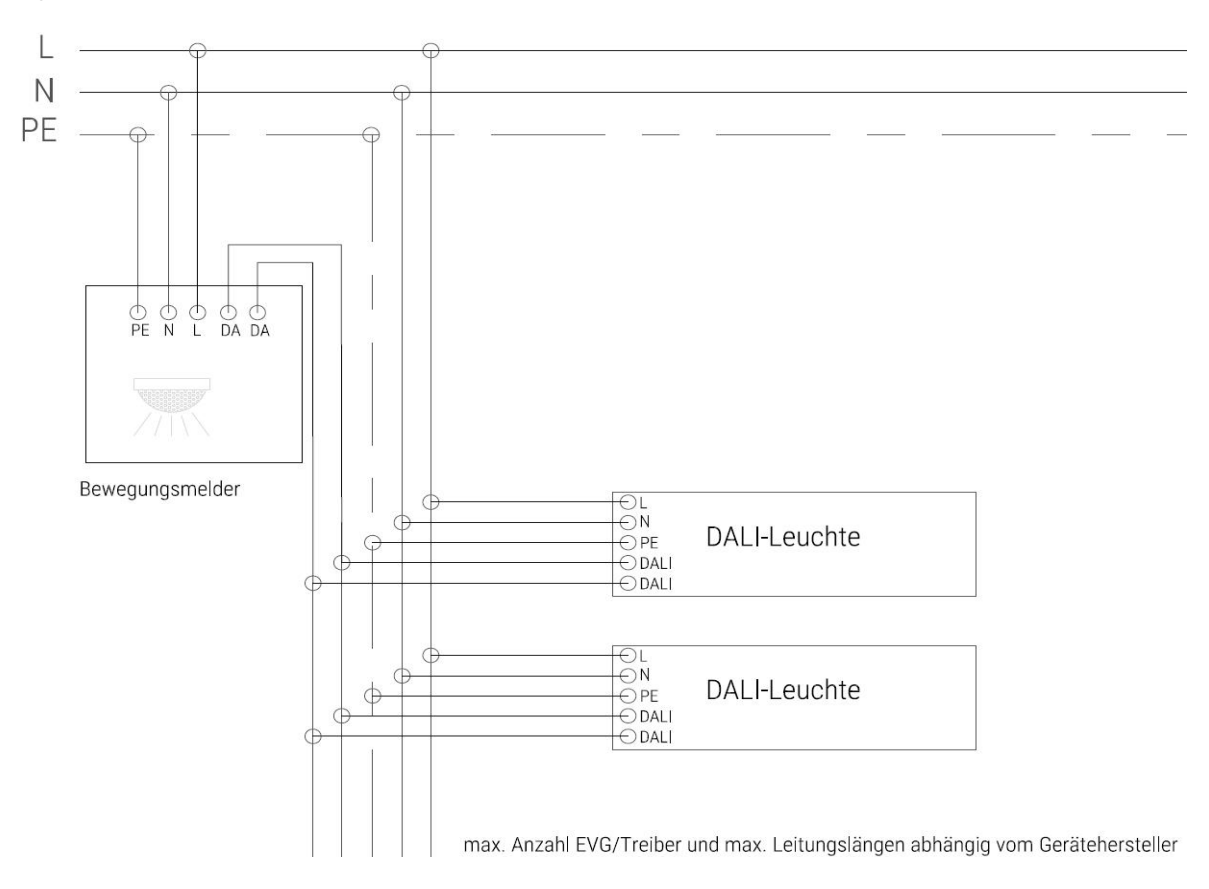

#### <span id="page-9-0"></span>**Bezeichnungen**

DALI-Leuchte: Leuchte mit DALI-Betriebsgerät DALI-CF-Leuchte: Leuchte mit DALI-Betriebsgerät mit integrierter CorridorFunktion

#### <span id="page-9-1"></span>**Konfiguration und Inbetriebnahme**

Informationen zur Konfiguration und zur Inbetriebnahme sind den jeweiligen Bedienungsanleitungen der Komponenten zu entnehmen. Die entsprechenden Unterlagen stehen auf den Produktseiten unserer Homepage (www.regiolux.de) zum Download bereit.

#### **Achtung!**

**DALI ist nicht SELV (Sicherheitskleinspannung)! Es können Spannungen >50V im DALI-Bus auftreten, vor allem bei Verwendung der Sonderfunktionen Tastdim und CorridorFunktion (230V). Aus diesem Grund ist eine Niederspannungsleitung mit einem Querschnitt von mindestens 1,5 mm² zu verlegen. Vorzugsweise sollte der DALI-Bus in einer Leitung zusammen mit der Netzversorgung verlegt werden.**

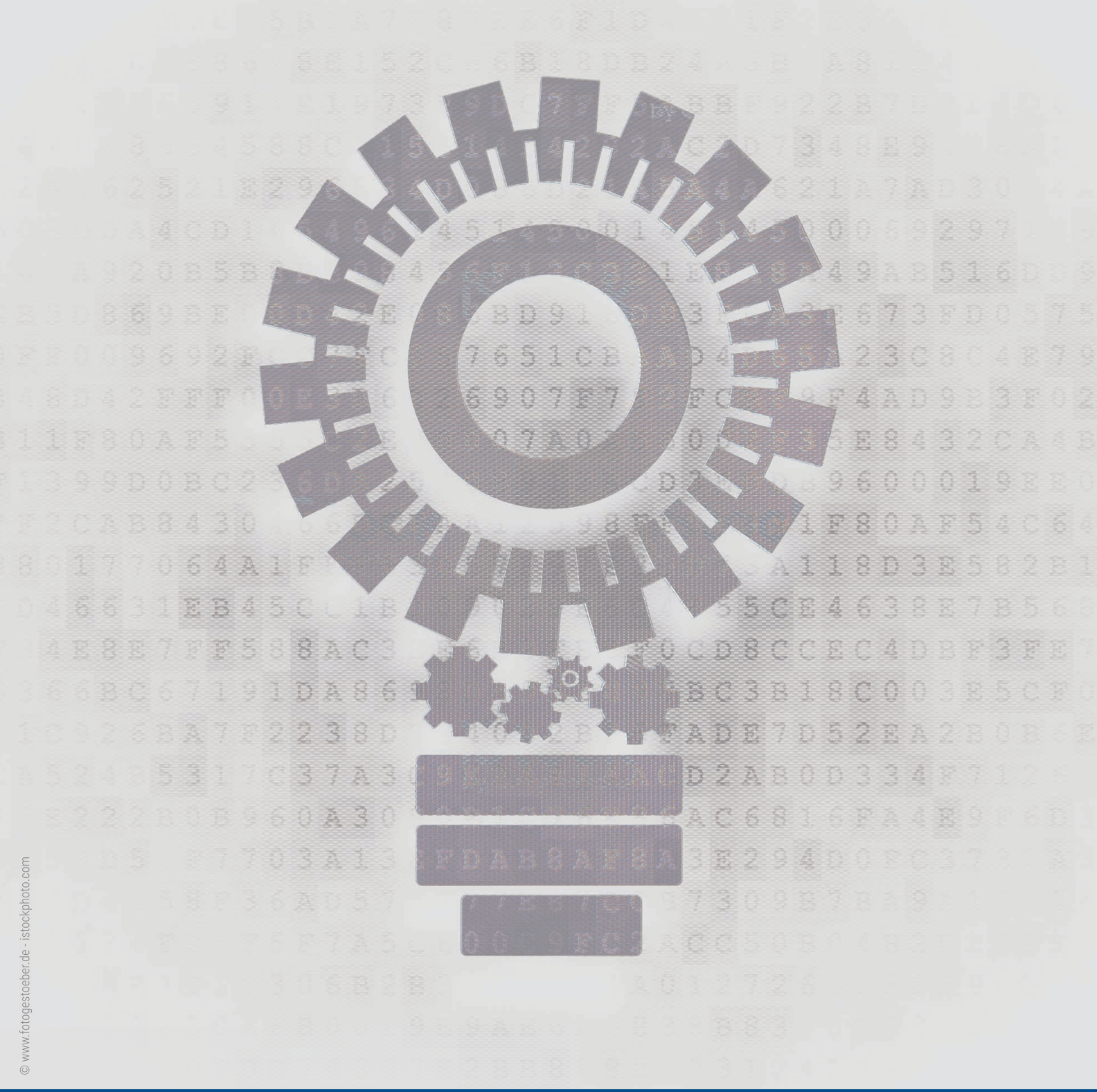

Kontakt **:** T +49 9525 89-260 dali@regiolux.de

Regiolux vcard<br>REGIOLUX @ SOCIAL MEDIA **REGIOLUX AND REGIOLUX @ SOCIAL MEDIA**<br>**REGIOLUX @ SOCIAL MEDIA** Regiolux GmbH<br>Regiolux GmbH<sub>illinger</sub> Straße 3

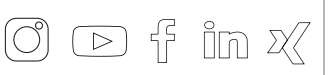

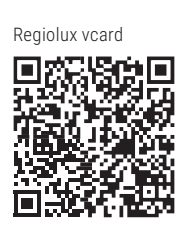

Hellinger Straße 3 D 97486 Königsberg T +49 9525 89 0 info@regiolux.de www.regiolux.de